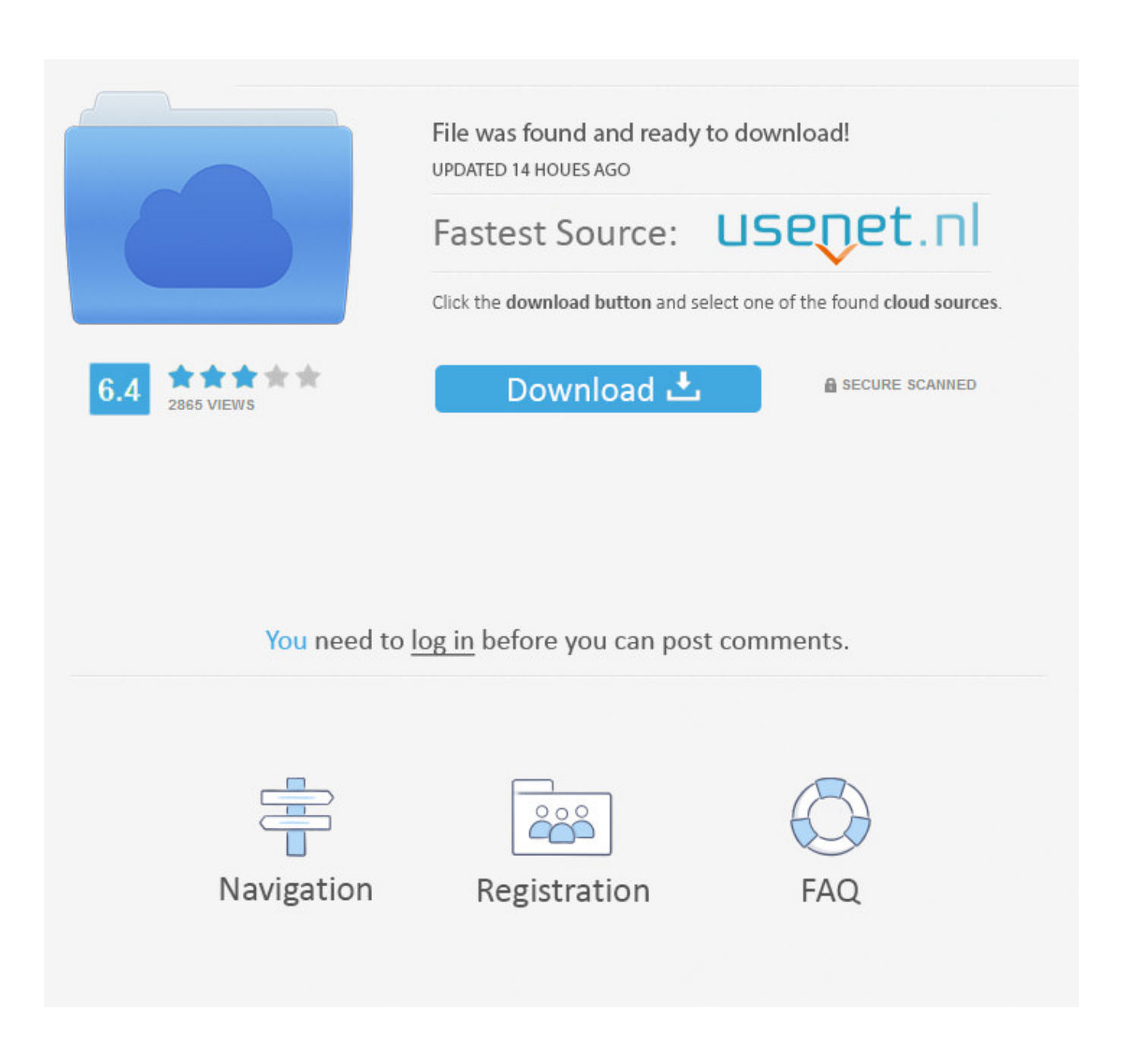

[Find Mac Address For Ip On Network](https://bytlly.com/1uap9f)

 $\Box$  $\mathbf{x}$ **Gay** Command Prompt compartments À C:\Users\waqas>ipconfig /all **Windows IP Configuration** Host Name<br>Primary Dns Suffix<br>Node Type<br>IP Routing Enabled. . .<br>WINS Proxy Enabled. . .<br>DNS Suffix Search List. **Host Name**  $\ldots$   $\ldots$   $\ldots$   $\ldots$   $\ldots$ × × × **Part 19**  $:$   $\vdots$  Mixed SE. No<br>No × P. × × × Home × × × × × reless LAN adapter Wireless Network Connection: Ė  $. : 00-01-00-01-17-DC-60-93-00-25-64-68-77-41$  $\frac{1}{2}$  :  $\frac{1}{2}$  :  $\frac{1}{2}$  :  $\frac{1}{2}$  = 192.168.1.1 DNS Servers<br>NetBIOS over Topip. : : : : : Ethernet adapter Local Area Connection 2: Media State . . : Media disconnected Media State<br>Connection-specific DNS Suffix е Spotflux Uirtual Network Device Driver<br>00-FF-8E-B0-F8-7E œ. Yes Î. DHCP Enabled. . . . . . . .<br>Autoconfiguration Enabled .  $y_{es}$  $\sim$ Ethernet adapter Local Area Connection: . . : Media disconnected Media State. Connection-specific DNS Suffix × Description . . . . . . . . . . : Broadcom NetXtreme 57xx Gigabit Controlle Physical Address. . . . . . . . . . 00–25–64–68–77–41<br>DHCP Enabled. . . . . . . . . . . . Yes  $Yes$ DHCP Enabled. . . . . . . .<br>Autoconfiguration Enabled .  $: Yes$ Tunnel adapter Local Area Connection\* 31:

[Find Mac Address For Ip On Network](https://bytlly.com/1uap9f)

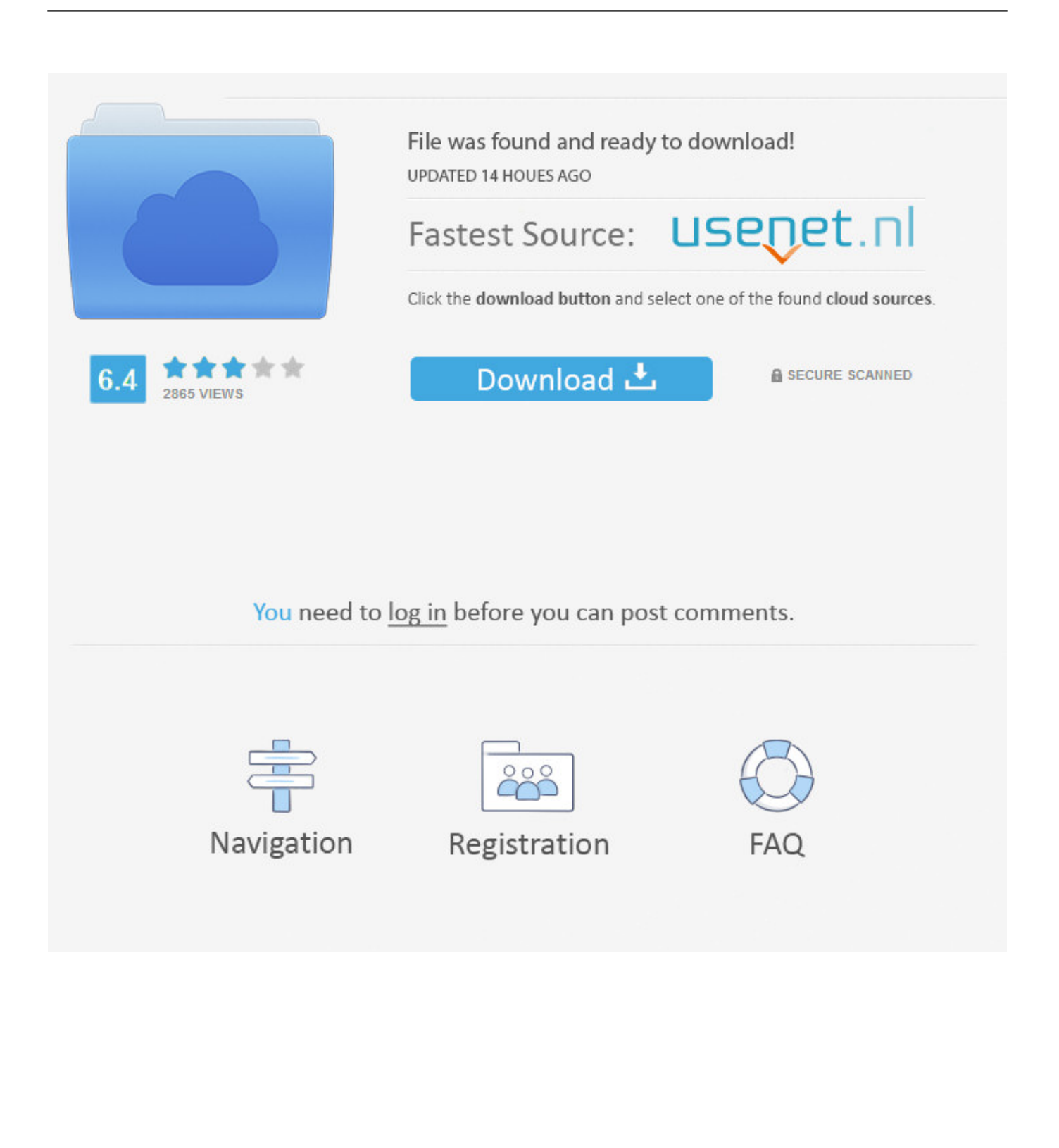

, high-quality voice and video chat features GET THE GROUP TOGETHER WITH ROOMSSend a link to group video chat with anyone, even if they don't have Messenger.. MAC, IP, and DNS addresses are some of the most commonly used terms Knowing their details would help you when you are setting up a new router or troubleshooting network issues.

- 1. find address network drive
- 2. find device by mac address on network
- 3. how to find mac address of other computers in a network

Thankfully, finding out the IP address of your computer isn't rocket science You can find it either through Command Prompt or the Settings.. Method 1: How to Find Your MAC Address in Windows 10 with Command Prompt As you can see, the 'sh arp' or 'sh ip arp' commands also give you the MAC addresses, so essentially the 'sh mac add' is only to get the port in which the device is connected.. Chat video for mac You'll see one or two blocks depending on the network your computer is connected (Ethernet and Wi-Fi).

## **find address network drive**

find address network drive, where to find address network, find device by mac address on network, find ip address from computer name on network, how to find mac address of other computers in a network, how to find duplicate ip address on network, find mac address on network, how to find network ip address, find ip address of device on network, find ip address of network drive, find network address, find network address from ip, find network address from ip and subnet mask, find network address from subnet mask, find network address of mapped drive, find network address linux, find network address mac, find network address of printer, find network address from cidr [Chanel Flats Online 2016, Download Chanel Font For](http://subdamyre.epizy.com/Chanel_Flats_Online_2016_Download_Chanel_Font_For_Mac.pdf) [Mac](http://subdamyre.epizy.com/Chanel_Flats_Online_2016_Download_Chanel_Font_For_Mac.pdf)

texting, and high-quality voice & video chat built specifically for desktop MADE FOR DESKTOP, MADE FOR YOUType even faster, multitask while video chatting so you never miss a moment, and stay connected with desktop notifications.. So, if you do notice something fishy you can seek the help of IP lookup tools to check for the origin and other related details.. Tip: It's worth noting that you can mask your IP addresses as well to hide it from prying eyes.. There's more to IP addresses such as different types of addresses (Static, Dynamic, Private) and different versions (IPv4 and IPv6). [Gym Assistant 2 0 Keygen](https://www.furaffinity.net/journal/9804793/) [Torrent](https://www.furaffinity.net/journal/9804793/)

 $\Box$  $\mathbf{x}$ **Gay** Command Prompt compartments C:\Users\waqas>ipconfig /all **Windows IP Configuration Host Name** waqas-PC е × r nost name<br>Primary Dns Suffix<br>Node Type н ٠ E Mixed ٠ ٠ Nout ing Enabled.<br>IP Routing Enabled. . .<br>WINS Suffix Search List. ×. No<br>No ٠ × r н Home ٠ **Wireless** adanten Network Connection: Connection-specific DNS Suffix : Home E. ÷ Description . . . н Intel(R) WiFi Link 5100 AGN ٠ ٠. ٠ ٠ ÷ ۰. DHCP Enabled. Yes<br>Yes н i. Autoconfiguration Enabled ٠ ٠ re80::adf8:5f93:35e3:debd%44<Preferred><br>192.168.1.3<Preferred><br>255.255.255.0<br>Sunday, June 08, 2014 8:03:43 PM<br>Monday, June 09, 2014 8:03:42 PM<br>192.168.1.1 Link-local IPv6 Address<br>IPv4 Address. . . . . . ٠ ٠ ٠ ٠ ٠ E × ٠ × × Subnet Mask . .<br>Lease Obtained. п н ٠ ٠ ٠ ٠ Lease Expires .<br>Default Gateway ٠ ٠ × × × × DHCP Server<br>DHCPv6 IAID  $192.168.1.1$ <br>738206934 е ٠ ٠ ٠ ٠ н DHCPv6 Client DUID. 00-01-00-01-17-DC-60-93-00-25-64-68-77-41 е ٠ ٠ ٠ 192.168.1.1<br>Enabled DNS Servers ř. NetBIOS over Tepip. н Ethernet adapter Local Area Connection 2: Media State . . Media disconnected г Connection-specific DNS Suffix Spotflux Uirtual Network Device Driver<br>00-FF-8E-B0-F8-7E Description . . .<br>Physical Address. н × ۰. × г DHCP Enabled. Yes Е Autoconfiguration Enabled  $\hat{y}_{es}$ е Ethernet adapter Local Area Connection: Media State. : Media disconnected Connection-specific DNS Suffix Description . . . . . Broadcom NetXtreme 57xx Gigabit Controlle ÷ o a . . o a ٠ Physical Address.<br>DHCP Enabled. . .  $00 - 25 - 64 - 68 - 77 - 41$ г ٠ Yes н Autoconfiguration Enabled  $: Yes$ Tunnel adapter Local Area Connection\* 31:

[Heart of a champion program](http://cusofi.yolasite.com/resources/Heart-of-a-champion-program.pdf)

## **find device by mac address on network**

## [Is Halo Online Capable To Run On Parallels For Mac](http://ciborati.unblog.fr/2021/03/09/is-halo-online-capable-to-run-on-parallels-for-mac-_best_/)

 It's a string of numbers and separated by periods Every device connected to a network has one such address assigned.. How to Find IP Address Through Command PromptHit the Windows Key+R keys to open the Run window and type cmd to open the Command Prompt.. In this post today, we will be exploring a few nifty ways to find the MAC, IP and DNS Addresses on Windows 10 systems.. Every computer gets a different IP address whenever connecting to the internet or locally on your LAN or Wi-Fi network.. When it comes to setting up network devices on Windows 10 PCs, many reasons require you to know some basic networking terms. [Download Origin Mac Os X](http://comriato.yolasite.com/resources/Download-Origin-Mac-Os-X.pdf)

## **how to find mac address of other computers in a network**

[McAfee Para Mac En La Exploración De Acceso No Funciona](https://eager-fermat-75244c.netlify.app/McAfee-Para-Mac-En-La-Exploracin-De-Acceso-No-Funciona)

Type the following command as shown in the screenshot below Get access to free Made for big screens and close connections.. These addresses bear the location details of both the sender and receiver on a network, just like parcels.. SPEND QUALITY TIME IN HIGH-QUALITYHost one-on-one meetings or bring the whole group together with free.. MAC addresses are used in the local network while IP addresses can be used to identify network devices all around the world.. It helps to Ping the subnet's broadcast address (e g '10 1 1 255') to load the ARP table. 773a7aa168 [حرام الكراك مع مجانا Winzip برنامج تحميل](http://geocomdasur.unblog.fr/2021/03/09/تحميل-برنامج-winzip-مجانا-مع-الكراك-حرام/)

773a7aa168

[How To Check For Host Files On Mac](https://seesaawiki.jp/beaumotiso/d/How To Check For Host Files On Mac VERIFIED)